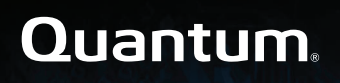

## **Offline File Manager (for Apple macOS) 2.0.0 Release Notes**

#### **Contents**

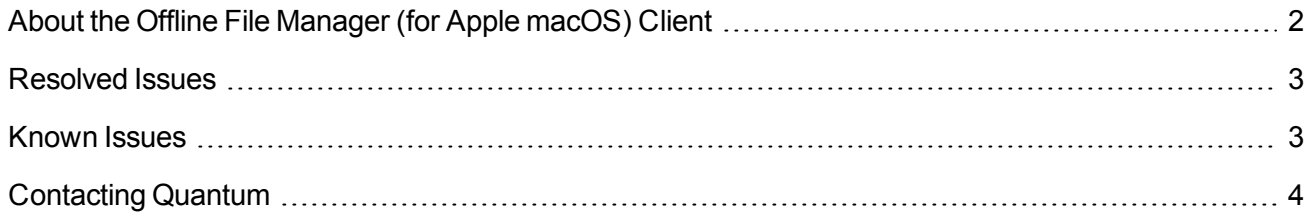

© 2019 Quantum Corporation. All rights reserved. Your right to copy this manual is limited by copyright law. Making copies or adaptations without prior written authorization of Quantum Corporation is prohibited by law and constitutes a punishable violation of the law. Artico, Be Certain (and the Q brackets design), DLT, DXi, DXi Accent, DXi V1000, DXi V2000, DXi V4000, DXiV-Series, FlexSync, FlexTier, Lattus, the Q logo, the Q Quantum logo, Q-Cloud, Quantum (and the Q brackets design), the Quantum logo, Quantum Be Certain (and the Q brackets design), Quantum Vision, Scalar, StorageCare, StorNext, SuperLoader, Symform, the Symform logo (and design), vmPRO, and Xcellis are either registered trademarks or trademarks of Quantum Corporation and its affiliates in the United States and/or other countries. All other trademarks are the property of their respective owners. Products mentioned herein are for identification purposes only and may be registered trademarks or trademarks of their respective companies. All other brand names or trademarks are the property of their respective owners. Quantum specifications are subject to change.

# <span id="page-1-0"></span>About the Offline File Manager (for Apple macOS) Client

The **Offline File Manager (for Apple macOS)** application prevents the inadvertent recall of files from StorNext Storage Manager. Offline file management uses StorNext web services to control file retrieves, stores and truncation requests.

**n** Note: No license key is required to use the offline file management feature.

### What's New

- New icons representing the truncation media backing a file.
	- <sup>o</sup> Requires a StorNext 6.3.0 (or later) MDC and client.
- New log window for more convenient troubleshooting.
- New notifications to open a log window.
- New menu item to open a log window while Offline File Manager is running.
- Ability to enable recursive directory retrieves from the system menu.
	- **T** Note: This allows the entire directory tree underlying a directory to be retrieved and might cause unnecessary performance issues.
- Other bug fixes and enhancements.

## How To Download the Offline File Manager (for Apple macOS) Application

The **Offline File Manager** application for macOS clients is packaged separately from StorNext and can be download as a standard Mac application .pkg file from [https://stornextconnect.quantum.com](https://stornextconnect.quantum.com/) (see the StorNext Connect [Documentation](http://www.quantum.com/sncdocs) Center). Offline file management for Apple macOS is installed like any other **Finder** extension, and includes a user interface for offline tasks. See Offline File [Status](http://qsupport.quantum.com/kb/flare/Content/stornext/SN6_DocSite/Guide_Users/Topics/offline_file_status_recall.htm) and Recall for more information.

## Related Product Release Notes

Visit the Quantum [Documentation](http://www.quantum.com/documentation) Portal to stay up-to-date with the other Quantum products in your environment.

# <span id="page-2-0"></span>Resolved Issues

The following are the recent changes and resolved issues for Offline File Manager (for Apple macOS) 2.0.0.

- macOS notifications present more information upon a job finishing. The text area is not always sufficient for the entire log message. If more details are required, the log would need to be accessed.
- Offline File Manager allows recursive actions to be performed on directories. A menu item has been added to allow such actions.
- Offline File Manager allows access to the log window by accessing the application's menu.

## <span id="page-2-1"></span>Known Issues

The following are the known issues for Offline File Manager (for Apple macOS) 2.0.0 as well as associated workarounds, where applicable.

• The StorNext Web Services CLI commands on macOS X Sierra clients to StorNext 6.0.5 MDCs do not function due to SSL negotiation changes at StorNext 6.0.5.

**n** Note: This issue does not exist in macOS X High Sierra.

#### **Workaround**

To correct this, follow the procedure below to re-enable TLS 1.0.

1. As root, edit the Tomcat configuration file located in the directory, **/usr/adic/tomcat/conf/server.xml**. Edit the **sslEnabledProtocols** parameter as follows.

Change:

sslEnabledProtocols="TLSv1.2"

To:

sslEnabledProtocols="TLSv1.2,TLSv1.1,TLSv1"

2. Restart Tomcat using the following command:

```
service stornext_web restart
```
- 3. If your system is configured as an HA environment, repeat **Step 1** and **Step 2** on the secondary node.
- In StorNext 6.3.0, if you import files from an object store storage and a UUID is not used, then the icon presented is incorrect; the icon appears as an sdisk media type instead of an object store.

## <span id="page-3-0"></span>Contacting Quantum

#### **Contacts**

For information about contacting Quantum, including Quantum office locations, go to:

<http://www.quantum.com/aboutus/contactus/index.aspx>

For further assistance, or for training opportunities, contact the Quantum Customer Support Center:

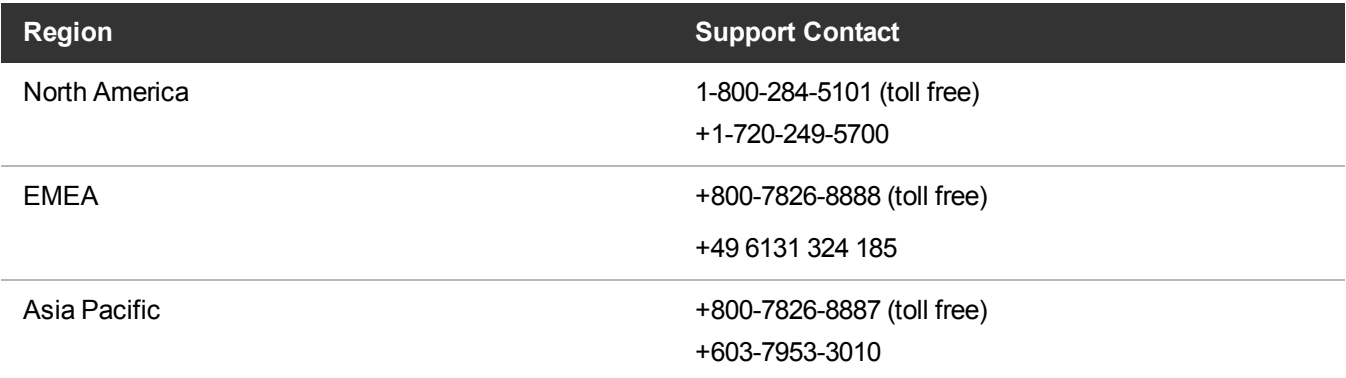

For worldwide support:

<http://www.quantum.com/serviceandsupport/get-help/index.aspx#contact-support>

#### **Comments**

To provide comments or feedback about this document, or about other Quantum technical publications, send e-mail to:

[doc-comments@quantum.com](mailto:doc-comments@quantum.com)